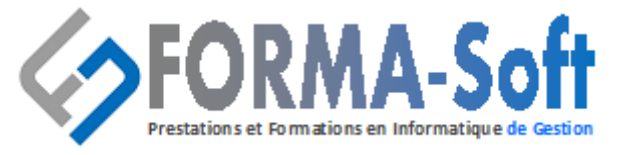

Formation continue sur logiciels de gestion

# Intitulé du programme :

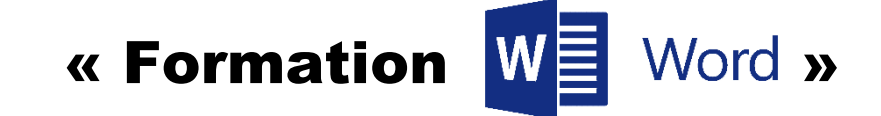

# **Consolidation des fonctionnalités de base**

- Rappel sur la terminologie des objets : la barre d'outil d'accès rapide, le ruban, les onglets, les groupes, le menu Fichier
- Les onglets contextuels (images, tableaux, graphiques...)
- Le lanceur de boite de dialogue
- Découverte des différentes modes d'affichage
- Réglage du Zoom
- Créer, enregistrer, imprimer des documents

# **La mise en forme des caractères et des paragraphes**

- Accès rapide aux formats de caractère, styles et attributs
- Alignement des paragraphes
- Mise en retrait du paragraphe
- Espacement entre les paragraphes
- Modification de l'espacement entre les lignes de texte
- Personnalisation des bordures de texte et d'arrière-plan
- Création de listes à puces ou de liste numérotée
- Liste à plusieurs niveaux
- Insertion de caractères spéciaux
- Espacement et position des caractères

# **Les tabulations et les tableaux**

- Les différents types de tabulation
- Création et gestion des tabulations
- Définition de points de suite
- Créer et mettre en forme un tableau

# **Les différents outils**

- La vérification de l'orthographe et la grammaire du texte
- Le dictionnaire des synonymes
- Utilisation des dictionnaires bilingues ou la traduction automatique
- Rechercher et remplacer du texte dans un document
- Insertion de la date et heure
- Création et utilisation d'éléments réutilisables

<sup>◼</sup>**Numéro de déclaration d'activité 41 54 02649 54**<sup>◼</sup> **Siege Social : 158 rue de la justice 54230 Neuves-Maisons Tél : 03 29 55 07 66 - Courriel : compta@gasoft.fr SAS au capital de 70 000 € - RCS NANCY 502 477 953**

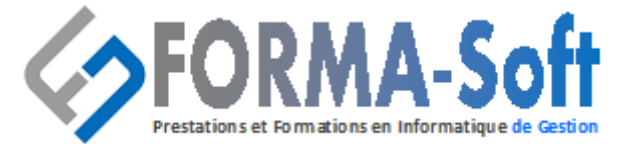

# Formation continue sur logiciels de gestion

# **Insertion d'objets ou d'illustrations simples**

- Insertion d'une image à partir d'un fichier ou un clipart
- Modification de l'habillage du texte autour d'un objet
- Choix d'un style visuel pour son image
- Les effets sur les images

# **La mise en page**

- Sélection ou définition des marges pour l'ensemble du document
- Orientation des pages : portrait ou paysage
- Insertion de saut de page automatique
- Créer et modifier des entêtes et pieds de page
- Choix de la taille de la page

#### **Durée, horaires, lieu :**

- 2 jours soit 14 heures,
- de 08h00 à 12H00 et de 14H00 à 17H00,
- à \_\_\_\_\_\_\_\_\_\_\_\_\_\_\_\_\_\_\_\_\_\_\_\_\_\_\_\_\_\_\_

# **Public concerné :**

- Tout public,
- Utilisateurs connaissant l'environnement Windows et ayant pratiqué Word en autodidacte ou suivi une formation Word sans l'avoir mis en pratique.

## **Pré requis :**

• Connaissance de l'environnement Windows.

## **Objectifs :**

- Concevoir, corriger, imprimer et enregistrer un document avec Word,
- Approfondir sa maîtrise des outils de déplacement et de correction automatique,
- Améliorer la présentation d'une lettre en utilisant les différentes commandes de mise en forme,
- Créer un document en appliquant divers types de mise en page,
- Enrichir l'environnement « texte » avec professionnalisme en insérant des objets, images…

<sup>◼</sup>**Numéro de déclaration d'activité 41 54 02649 54**<sup>◼</sup> **Siege Social : 158 rue de la justice 54230 Neuves-Maisons Tél : 03 29 55 07 66 - Courriel : compta@gasoft.fr SAS au capital de 70 000 € - RCS NANCY 502 477 953**

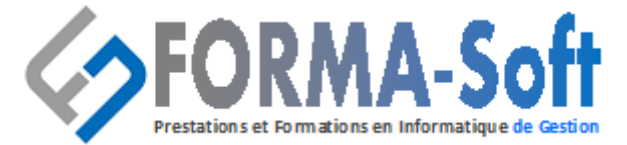

# Formation continue sur logiciels de gestion

# **Moyens pédagogiques, techniques et d'encadrement**

La pédagogie repose sur l'utilisation d'un cas concret d'entreprise et l'étude des solutions apportées aux problèmes liés aux sujets traités.

- Visio Teams,
- Apport théorique sur vidéo projecteur,
- Powerpoint,
- Etude de cas pratiques…

#### **Moyens d'évaluation**

- Attestation de fin de formation individualisée,
- Evaluation des acquis du stagiaire en continu lors de la formation.

### **Encadrement**

• Formateur disposant de plus 15 ans d'expérience dans le domaine des logiciels (outils de bureautique, SAGE, CEGID, EBP) et dans le domaine métier.